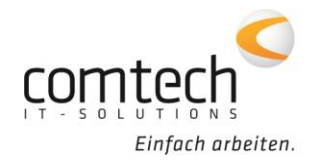

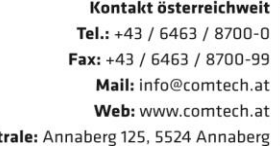

Österreich-Ost: Schneeberggasse 90, 2700 Wr.Neustadt Österreich-West: Wüstenrotergasse 8, 6200 Jenbach Österreich-Süd: Andritzer Reichsstraße 26, 8045 Graz / 2. OG / Top 25 Österreich-Mitte: lakob-Haringer-Str. 1. 5020 Salzburg Salzburg-Stadt, Techno-Z Gebäude 1, EG

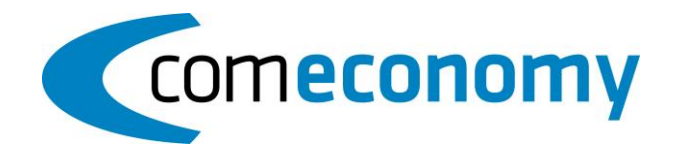

## **24. Mai 2018**

## **Neue Funktionen:**

- Bei der BMD Buchungszeilenübergabe können Teilrechnungen bzw. Schlussrechnungen nun optional mit dem BMD-Buchungssymbol AR übergeben werden.
- Im "Positionsreferenzierung einblenden" Fenster werden jetzt die VKN bzw. EP Preise der Artikel und Stücklisten angezeigt.
- Das Kunden-Portal ist nun direkt über das Hilfe Menü erreichbar.

**Zen** 

• Implementierung der DSGVO Erweiterungen.

## **Behobene Probleme:**

- Artikel mit aktivierter "BZ-Übergabe" Option wurden beim Erstellen eines Zielbeleges nicht zusammengefasst.
- Beim Buchen einer Rechnung mit der Gesamtsumme 0 wurde das Erlöskonto der eingestellten Erlössparte nicht korrekt herangezogen.
- Beim Verlassen des "Geschäftsfall" Feldes mit der Enter Taste, wurde nicht in die Zeilenerfassung gewechselt.
- Wenn im Dateinamen eines Sonepar Grafikanbindesatzes die Dateierweiterung bereits enthalten ist, wurde der Dateiname nochmals um diese Erweiterung ergänzt.
- Sonepar-Bilddaten konnten auf den Belegen nicht mitgedruckt werden, weil sich der Pfad der Bilddateien von HTTP auf HTTPS geändert hat.
- Beim Ändern der Rechnungskundennummer in einem Reparaturauftrag konnte der Fehler "Die Kundennummer der Lieferadresse ist ungültig" auftreten.
- Das Druck-Voransicht Fenster wurde unter gewissen Umständen nicht mehr angezeigt.
- Beim Erfassen von Zuschlägen konnten Rundungsdifferenzen auftreten.